► Let's import some data from a table on a web page to Excel, then in SPSS. The following steps will get us weather data for Forest Grove for February 2012. If you get a "Continue running scripts?" Error press **Yes**. If you get an "Install Software?" error press **No**.

[http://www.wunderground.com/history/](http://www.wunderground.com/history/airport/KHIO/2010/2/24/MonthlyHistory.html)

Location: 97116 Feb 1, 2012 Submit Custom Feb 1, 2012 to Feb 29, 2012 Go

Click the Yellow and Black checkmark at the **very top** of the web page. This will import the entire web page into Excel and then we can delete everything but the Observations Table. Press **Import** to bring the data into the current worksheet.

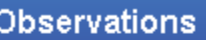

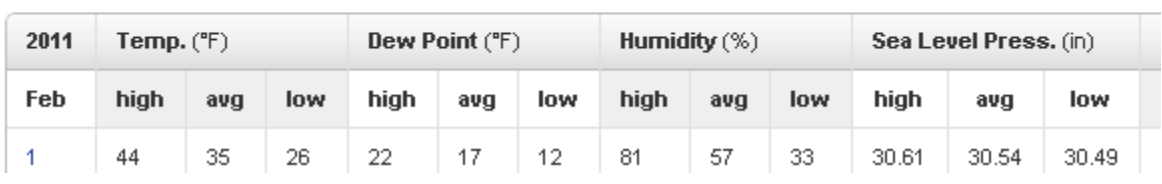

Let's only look at Temperature, Dew Point, and Humidity. Delete all the data to the right of low Humidity in Excel.

Since SPSS needs the data in a particular format, we need to edit the spreadsheet. The first row needs to contain the variable names that SPSS will use during the import. Remember, spaces are not your friend.

1. Let's edit row 2 to give meaningful column names then delete row 1. I'm using Day, T\_high, T\_avg, and T\_low, DP\_high, DP\_avg, DP\_low, H\_high, H avg, and H low. Delete any extra data below the table as well.

2. Let's add a **DayOfWeek** column before the **T\_high** column. Insert a column, add a heading **DayOfWeek**, and type **Wednesday** in the second row (Feb 1, 2012 was a Wednesday). Click and drag **Wednesday** to fill in the remaining rows. Excel should fill out the days of the week correctly.

3. Save this as an Excel file (**Wunderground\_Feb2012**) and close the workbook. Open the new Excel file in SPSS. Check the definition of each variable and make any changes you deem necessary.

4. Save As Wunderground\_2012.sav

► Build a chart to show the mean high temperature per day of the week, from February 1 to February 29

Does this show the days in the correct order? Why or why not?

What type of chart should you use? Why? What is on the X-Axis? Why? What is on the Y-Axis? Why?

5. Add values to DayOfWeek (1=Sunday, 2=Monday….)

6. Transform | Recode into Same Variables… | Select DayOfWeek into String Variables | Old and New Values | Map: Sunday=1, etc for DayOfWeek. View | Value Labels

7. Save the file again.

► Rebuild the chart to show the mean high temperature per day of the week, from February 1 to February 29.

Does this show the days in the correct order? Why or why not?

► Build a chart to show the high temperature over time, from February 1 to February 29.

What type of chart should you use? Why? What is on the X-Axis? Why? What is on the Y-Axis? Why?

► How well does average humidity predict low dew point?